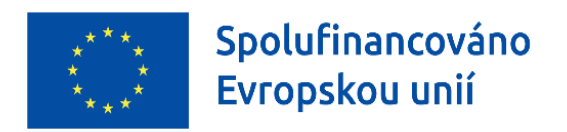

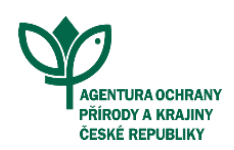

# ČASTO KLADENÉ DOTAZY

# **Obsah**

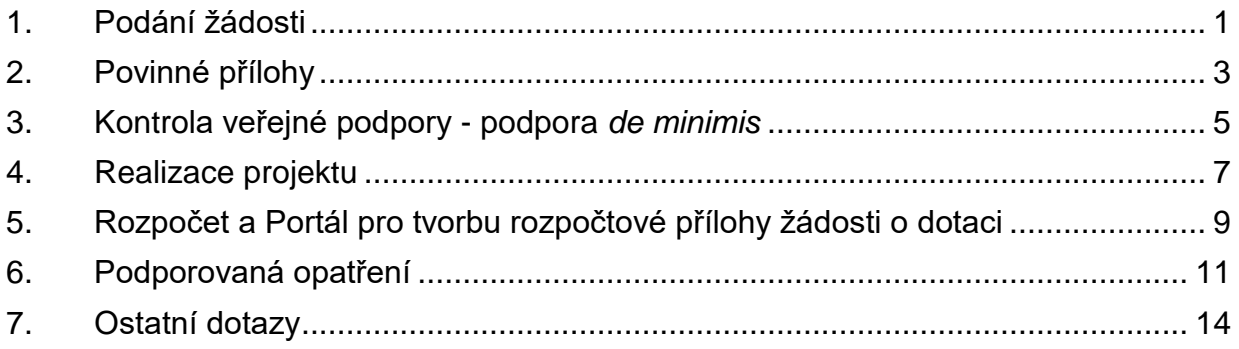

# <span id="page-1-0"></span>**1.Podání žádosti**

**Kde lze nalézt aktuální informace o výzvách pro projekty do 200 tis. EUR financované skrze Operační program Životní prostředí 2021-2027 - Zjednodušené metody vykazování v rámci Projektového schématu ČR (dále jen "OPŽP ZMV v PrS")?**

Veškeré informace k výzvám, včetně aktualit, naleznete na našem dotačním webu [\(dotace.nature.cz\)](https://dotace.nature.cz/web/dotace/homepage) v sekci Evropské dotační programy - OPŽP - Zjednodušené metody vykazování (dále jen "ZMV") v Projektovém schématu Agentury ochrany přírody a krajiny ČR (dále jen "AOPK ČR"), kde naleznete veškeré potřebné dokumenty a odkazy potřebné pro administraci projektu [\(https://dotace.nature.cz/opzp-v-prs-aopk-cr\)](https://dotace.nature.cz/opzp-v-prs-aopk-cr) OPŽP - [ZMV v Projektovém](https://dotace.nature.cz/opzp-v-prs-aopk-cr)  schématu AOPK ČR - Dotace - [AOPK ČR \(nature.cz\).](https://dotace.nature.cz/opzp-v-prs-aopk-cr)

#### **Kde ověřit kurz eura?**

Ověření limitu kurzu eura se provádí na základě měsíčního kurzu měny, který vyhlašuje Evropská komise. [https://commission.europa.eu/funding-tenders/procedures-guidelines](https://commission.europa.eu/funding-tenders/procedures-guidelines-tenders/information-contractors-and-beneficiaries/exchange-rate-inforeuro_cs)[tenders/information-contractors-and-beneficiaries/exchange-rate-inforeuro\\_cs](https://commission.europa.eu/funding-tenders/procedures-guidelines-tenders/information-contractors-and-beneficiaries/exchange-rate-inforeuro_cs)

Maximální celkové výdaje projektu jsou 200 000 EUR dle kurzu měny v měsíci registrace žádosti i v měsíci podepsání rozhodnutí o poskytnutí dotace. Vzhledem k fluktuaci kurzu eura doporučujeme nepodávat žádost na horní hranici limitu.

### **Jakým způsobem probíhá registrace žádosti, kde konkrétně mohu registrovat svou žádost?**

Registrace probíhá výhradně skrze Jednotný dotační portál (dále jen "JDP"), Ministerstva financí [\(isprofin.mfcr.cz/rispf\)](https://isprofin.mfcr.cz/rispf).

#### **Existuje návod, jakým způsobem je možné podat žádost do OPŽP ZMV v PrS?**

Ano, přesný průvodce postupem podání žádosti naleznete na našich webových stránkách [\(dotace.nature.cz/opzp-v-prs-aopk-cr\)](https://dotace.nature.cz/opzp-v-prs-aopk-cr) v sekci ["Jak podat žádost"](https://dotace.nature.cz/documents/1319311/2643585/OPZP-2021-2027-Jak-pozadat_v2.pdf/c0516412-9163-5a1c-ba29-71cc7760e70e?t=1667296144729).

### **Je evidován velký zájem o výzvy AOPK ČR? Je v nich případně dostatek finančních prostředků?**

Finančních prostředků je prozatím dostatek i přes velký zájem žadatelů. V případě vyčerpání alokované částky na výzvy lze tuto částku navýšit. Po skončení aktuálních výzev budou ihned vyhlášeny výzvy nové se stejným zaměřením.

### **Je možné založit účet na Jednotném dotačním portálu, pokud chci podat žádost za žadatele na základě plné moci, nebo tuto žádost musí registrovat žadatel sám?**

Ano, lze založit účet a podat žádost za žadatele na základě plné moci.

#### **Lze v JDP zpřístupnit žádost dalším subjektům?**

Žádost v systému JDP dalším subjektům zpřístupnit nelze. Zpřístupnění by bylo možné, pokud by se uživatelé vyměnili.

### **V případě, že bude žadatel zastupován projekční kanceláří nebo jinou osobou na základě plné moci, může projekční kancelář komunikovat s manažerem projektu přes vlastní datovou schránku, nikoliv přes datovou schránku žadatele?**

Ano, na základě plné moci je možné používat datovou schránku projekční kanceláře / jiné osoby.

#### **Kolik projektů může jeden žadatel podat do jedné výzvy?**

Pokud se jedná o nestavební, funkčně samostatné aktivity a dosažení cíle a účelu podpory v daném projektu není závislé na realizaci jiné prostorově, věcně či časově návazné aktivity, lze podat neomezený počet projektů.

V případě předložení více projektů jedním žadatelem na jedné lokalitě, vyžadujících úkon stavebního úřadu, v souhrnné hodnotě přesahujících 200 tis. EUR (celkové výdaje), lze tyto projekty podpořit pouze za podmínky, že realizace jednotlivých projektů bude probíhat s časovým odstupem minimálně 6 měsíců (od kolaudačního rozhodnutí nebo jiného aktu ukončení realizace předchozího projektu) od zahájení dalšího. Lokalitou se v tomto případě rozumí přesně vymezená plocha zákresem hranic v projektové dokumentaci, kde probíhají stavební úpravy, přičemž v případě projektu vyžadujícího stavební povolení, je plocha stanovena tímto povolením. Za jednu lokalitu je považováno rovněž několik ploch, jejichž vzdušná vzdálenost je menší než 500 m za předpokladu, že investor stavebních prací je na předmětných plochách totožný).

### **Výzva udává, že se vztahuje na celkové výdaje projektu nepřesahující 200 tis. EUR (cca necelých 5 mil. Kč včetně DPH). Pokud bude mít žadatel projekt např. s rozpočtem 10 mil. Kč, je taková žádost přípustná? Pokud ano, bude částka nad limit 5 mil. Kč klasifikována**  jako nezpůsobilé výdaje (dále jen "NZV"), ale žádost bude podpořena?

Limit 200 tis. EUR se vztahuje na celkové náklady - tedy včetně NZV. Pokud má žadatel projekt nad tuto hranici, bude jeho projekt v rámci kontroly formálních náležitostí z hodnocení vyřazen. Limit je kontrolován jednak při kontrole formálních náležitostí (podle měsíčního kurzu EUR ke dni registrace žádosti) a znovu při podpisu Rozhodnutí o poskytnutí dotace (dále jen "RoPD"),

podle měsíčního kurzu ke dni podpisu RoPD. Projekty s celkovými náklady (tedy včetně NZV) nad 200 tis. EUR je nutné podat do výzev Státního fondu životního prostředí.

### **Jak lze do projektu zahrnout biologický dozor během realizace a úvazek na koordinaci realizovaných činností?**

Biologický dozor a koordinace realizovaných činností se řadí mezi nepřímé náklady projektu, pro které je nastavena paušální částka 7 % z jednorázové částky dle Nákladů obvyklých opatření Ministerstva životního prostředí (dále jen "NOO MŽP"). Do oněch 7 % lze zahrnout nepřímé náklady související s realizací daného projektu. Výčet těchto nákladů je uveden v Příručce AOPK ČR.

#### **Lze v rámci projektu žádat o dotaci na pozemky, které nejsou ve vlastnictví žadatele?**

V rámci OPŽP stačí mít vypořádané vlastnické vztahy (např. podepsaný souhlas majitele pozemku s realizací a udržitelností projektu, případně nájemní smlouva apod.), což žadatel potvrdí přednastaveným čestným prohlášením při podání žádosti o dotaci. Dokumenty jako takové AOPK ČR v rámci posouzení podané žádosti o dotaci nekontroluje, ale mohou být po žadateli vyžadovány později např. v případě veřejnosprávní kontroly provedené, jak ze strany AOPK ČR, tak jiných oprávněných subjektů. Jediné omezení se týká žadatele jako fyzické osoby nepodnikající - ten nemůže žádat o dotaci na pozemcích vlastněných fyzickou osobu podnikající nebo podnikem, a to z důvodu možné přenesené veřejné podpory.

#### **Jakým způsobem lze doručit projektovou dokumentaci na regionální pracoviště?**

Projektovou dokumentaci lze vložit do JDP nebo doručit datovou schránkou, poštou, osobně na příslušné regionální pracoviště AOPK ČR, případně e-mailem podepsaným kvalifikovaným elektronickým podpisem zaslaným na ZMV@nature.cz Upozorňujeme, že přes datovou schránku v současné době nelze poslat zkomprimované soubory (např. ve formátu zip) - nelze je pak otevřít.

#### **Jak dlouho trvá vydání Rozhodnutí o poskytnutí dotace od okamžiku podání žádosti?**

Všechny fáze hodnocení a následné administrativní kroky vedoucí k vydání Rozhodnutí o poskytnutí dotace trvají 4-5 měsíců.

# <span id="page-3-0"></span>**2.Povinné přílohy**

**Kde se nachází seznam povinných příloh, které jsou nezbytné k podání žádosti o dotaci?** Seznam všech povinných příloh se nachází v přílohách č. 3 a 4 Příručky Agentury ochrany přírody a krajiny České republiky pro Operační program Životní prostředí 2021-2027 - Zjednodušené metody vykazování v Projektovém schématu AOPK ČR (dále jen "Příručka AOPK ČR"). Veškeré přílohy a vzory naleznete ke stažení **na našem dotačním webu** [\(dotace.nature.cz/opzp-v-prs-aopk-cr](https://nature.cz/web/dotace/opzp-v-prs-aopk-cr) ) v **sekci Dokumenty.**

#### **Dokumentu**

- Příručka AOPK ČR pro OPŽP 2021-2027 Zjednodušené metody vykazování v Projektovém schématu AOPK ČR Příručka AOPK ČR pro OPŽP 2021-2027 - Zjednodušené metody vykazování v Projektovém schématu AOPK ČR (S REVIZEMI) > Přílohy Příručky AOPK ČR (zip)  $\sum$  Vzory pro žadatele (zip)
- > Standardy AOPK ČR (odkaz na stránku)
- Základní principy kontroly dotací financovaných formou ZMV
- > Archiv starších verzí dokumentů
- > Vzorové rozpočty

#### **Kdo dokládá ekonomické přílohy?**

Seznam povinných příloh je v přílohách č. 3 a 4 Příručky AOPK ČR. Oba seznamy jsou zde rozděleny podle specifických cílů na listy dle opatření a ekonomické přílohy jsou na listu "Všechna opatření". Ekonomické přílohy se týkají hodnocení podniku v obtížích, přílohy tak dokládají pouze právnické osoby (kromě územně samosprávních celků).

### **Co všechno doložit a vyplnit pro podání žádosti na konkrétní opatření? Existuje nějaký návod nebo vzor pro vyplnění formulářů?**

Veškeré požadované přílohy naleznete v příloze č. 3 - Podklady k žádosti o dotaci Příručky AOPK ČR. Podklady jsou strukturovány dle opatření, které chcete realizovat, pouze v záložce "obecné" jsou přílohy členěny v závislosti na typu žadatele.

V seznamu v JDP mohou být některé přílohy nastaveny jako povinné a přesto jsou pro Vás nerelevantní. Nahrajte tedy dokument, ve kterém je napsáno, že se jedná o nerelevantní přílohu. Veškeré požadované vzory naleznete ke stažení na dotačním webu [\(dotace.nature.cz/opzp-v-prs-aopk-cr\)](https://dotace.nature.cz/opzp-v-prs-aopk-cr) v sekci Dokumenty.

#### **Musí mít první strana projektu, která se je nahrávána do žádosti v JDP, kulaté razítko?**

Záleží na typu opatření. Pro potřeby hodnocení projektu nevyžadujeme zpracování projektové dokumentace autorizovaným projektantem, pokud to nevyplývá z českých právních předpisů.

### **Kdo vyhotovuje popis a posouzení výchozího stavu lokality nebo fotodokumentaci? Může být součástí biologického posouzení?**

Žádné konkrétnější podmínky nejsou nastaveny. Popis a posouzení výchozího stavu lokality nebo fotodokumentace bývají součástí textové části projektové dokumentace, ale mohou být i součástí biologického posouzení nebo jako zcela samostatná příloha žádosti o dotace.

Obecně jsou dílem buď projektanta, nebo zpracovatele biologického posouzení.

#### **Povinná publicita projektu - jak ji vytvořit a jaké povinnosti z ní vyplývají?**

Na webové stránce [publicita.nature.cz](https://publicita.nature.cz/) je pro příjemce dotace vytvořen interaktivní formulář pro tvorbu plakátu A3. V generátoru je možné vyplnit všechny povinné náležitosti, které musí příjemce dotace splnit - logo, formát a povinné informace.

Vygenerovaný plakát lze stáhnout ve formátu PDF a následně samostatně vytisknout na formát A3. Plakát musí být vyvěšen v místě realizace nebo sídle příjemce dotace po celou dobu realizace projektu. O splnění povinnosti instalace plakátu ve formátu A3 příjemce podpory informuje AOPK ČR prostřednictvím Zprávy o realizaci (dále jen "ZoR") - fotografií instalovaného plakátu. Současně předloží i důkaz o publikaci na webových stránkách a sociálních sítích (print screen obrazovky). Pokud webové stránky a účet na sociálních sítích příjemce nemá, sdělí tuto skutečnost v ZoR.

# <span id="page-5-0"></span>**3. Kontrola veřejné podpory - podpora** *de minimis*

### **Jak určit, zda projekt spadá pod veřejnou podporu nebo podporu** *de minimis***? Je možné podat projekt s veřejnou podporou do výzev AOPK ČR?**

Pokud projekt nějakým způsobem ovlivní ekonomickou aktivitu žadatele (bez ohledu na právní formu), je zde možnost, že jeho financování představuje veřejnou podporu nebo podporu *de minimis*. Obecně se dá říci, že jde především o projekty spojené se zemědělskou prvovýrobou, případně takové, které mohou mít na příslušnou ekonomickou činnost nepřímý pozitivní vliv ve smyslu zhodnocení majetku nebo úspory provozních nákladů podniku.

Projekty fyzických osob nepodnikajících, či územně samosprávních celků (dále jen "ÚSC") obecně nespadají pod režim veřejné podpory nebo podpory *de minimis*. Pokud je žadatel ÚSC či jiná právnická osoba nepodnikatelské sféry, může to představovat riziko přenosu výhody na podnik, na jehož pozemku je projekt realizován. Žadatel pak sám vyhodnotí toto riziko přenosu výhody na jiný podnik a ošetří poskytnutí veřejné podpory zapojeným subjektům v rámci jejich smluvního vztahu. Ze strany poskytovatele dotace v těchto případech nebude veřejná podpora (nebo podpora *de minimis*) řešena.

V rámci výzev AOPK ČR lze podat pouze projekty spadající pod obecnou (2023/2831), případně rybářskou (717/2014) podporu *de minimis*. V případě obecné *de minimis* se jedná typicky o parky a rybníky před zámky nebo hotely apod.

Jednotlivé **příklady projektů**, které spadají pod VP, jsou **popsány v Příručce k posouzení veřejné podpory MŽP – příloha č. 9 Příručky AOPK ČR.**

#### **OBECNÁ PODPORA DE MINIMIS DLE NAŘÍZENÍ Č. 2023/2831**

**Obecná podpora de minimis dle nařízení č. 2023/2831** může být poskytnuta jednomu

podniku od jednoho členského státu v kterémkoli tříletém období ve výši maximálně 300 000 EUR.

### **PODPORA DE MINIMIS DLE NAŘÍZENÍ Č. 717/2014 V ODVĚTVÍ RYBOLOVU A AKVAKULTURY**

V případě **podpory de minimis dle nařízení 717/2014** může být podpora poskytnuta jednomu podniku v maximální výši 40 000 EUR **v odvětví rybolovu a akvakultury**, a to v současném období a 2 předcházejících účetních období (tj. 3 účetní období) (kalendářní nebo hospodářský rok). Rybářská podpora bývá aplikována u projektů na rybníky, které mají ve vodoprávním povolení uveden chov ryba a v případě, kdy žadatel podniká v akvakultuře.

#### **ZÁPIS DO REGISTRU DE MINIMIS**

Údaje o podporách de minimis jsou zanášeny do Registru de minimis v zákonné lhůtě 5 pracovních dnů od jejich poskytnutí. Zápis do registru provádí poskytovatel podpory.

Typové projekty a bližší vysvětlení problematiky veřejné podpory a podpory *de minimis* naleznete v příloze č. 9 Příručky AOPK ČR - v Příručce k veřejné podpoře.

Projekty s jakýmkoliv typem veřejné podpory nebo jiným typem podpory *de minimis*, než je obecná a rybářská, mají možnost podat žádost o dotaci do některé z výzev SFŽP (více informací na stránkách [opzp.cz\)](https://opzp.cz/).

### **V žádosti zaměřené na revitalizaci zeleně v zámeckém parku, který je součástí Natura 2000, je zpoplatněný vstup. Je podpora v rámci výzev AOPK SC 1.3 a SC 1.6 OPŽP podmíněná tím, že přírodní území musí být veřejnosti přístupné zdarma?**

Projekt na uvedené lokalitě podpořit lze, byť s určitými omezeními. V případě, že se jedná o opatření, která jsou zaměřená na sídelní zeleň nebo zeleň v uzavřených areálech se zpoplatněným přístupem, lze je realizovat buď v režimu podpory de minimis, nebo v režimu veřejné podpory dle článku 53 GBER.

AOPK ČR může v rámci zjednodušených metod vykazování administrovat pouze projekty ve vybraném režimu de minimis. V případě zámeckého parku by se jednalo o obecnou podporu de minimis (dle nařízení EU č. 2023/2831), kde je limit 300 tis. EUR na tři po sobě jdoucí účetní období. Výše podpory bude po vydání rozhodnutí o poskytnutí dotace zapsána do registru de minimis. V případě, že má žadatel vyčerpaný limit z jiné dotace, nelze projekt podpořit.

Zámecké parky u kulturních památek lze případně podpořit i v rámci veřejné podpory (dle článku 53 GBER), ale takové projekty administruje Státní fond životního prostředí skutečně vykazovanými náklady. V tomto případě se na projekt nevztahuje žádný limit a celkové výdaje projektu mohou přesáhnout 200 tis. EUR. Je tedy na zvážení žadatele, která možnost je pro něj přijatelnější.

### **Zakládají opatření podporovaná v rámci OPŽP a realizovaná na pozemcích určených k plnění funkcí lesa (dále jen "PUPFL") vždy veřejnou podporu?**

Veřejnou podporu zakládají činnosti spojené s péčí o vlastní lesní porost jako např. výsadby, kácení ať již v rámci probírek porostu nebo mýtní těžby. Mimo veřejnou podporu, a tedy podpořitelné v rámci ZMV, jsou např. managementové projekty na bezlesích - seče, pastva, výřez náletu a injektáž dřevin. Tyto druhy projektů jsou podporovány v rámci výzev pod specifickým cílem 1.6.

### **Zakládají opatření podporovaná v rámci OPŽP a realizovaná na pozemcích určených k plnění funkcí lesa (dále jen "PUPFL") veřejnou podporu, i když se jedná o lesy zvláštního určení uprostřed sídla, kde by bylo možné žádost podat v rámci aktivity 1.3.1.4 sídelní zeleň?**

Platí odpověď uvedená u předchozí otázky. Nezáleží na tom, zda se nachází v rámci sídla nebo se jedná o lesy zvláštního určení.

## <span id="page-7-0"></span>**4. Realizace projektu**

### **Je potřeba u projektů ze specifických cílů 1.3 a 1.6 s celkovými výdaji do 200 tis. EUR, které jsou vykazovány zjednodušenou metodou ve formě jednorázové částky dle NOO MŽP v rámci Projektového schématu AOPK ČR, soutěžit dodavatele zakázek?**

Žadatel je povinen postupovat v souladu se zákonem 134/2016 o veřejných zakázkách. Podle § 31 zákona 134/2016 o veřejných zakázkách Zadavatel není povinen zadat v zadávacím řízení veřejnou zakázku malého rozsahu. Při jejím zadávání je však zadavatel povinen dodržet zásady podle § 6 odst. 1 až 3 (ve stručnosti např. zásada transparentnosti, rovného zacházení, zákazu diskriminace, přiměřenosti). Přičemž veřejnou zakázkou malého rozsahu se podle § 27 rozumí veřejná zakázka, jejíž předpokládaná hodnota je rovna nebo nižší v případě veřejné zakázky a) na dodávky nebo na služby částce 2 mil. Kč, nebo b) na stavební práce částce 6 mil. Kč. AOPK ČR jako poskytovatel dotace nemá nastavena žádné další povinnosti nad rámec výše uvedeného zákona a ani není oprávněna poskytovat výklad k zákonu o veřejných zakázkách. Veřejné zakázky nejsou poskytovatelem dotace kontrolovány, žadatel je však povinen dodržovat zákony České republiky z důvodu možné kontroly ze strany jiných orgánů (například Finančního úřadu, Úřadu pro ochranu hospodářské soutěže).

### **V Příručce AOPK ČR je uvedeno, že zahájení fyzické realizace dalšího projektu na jedné lokalitě se musí oznámit AOPK ČR. Pokud je na lokalitě jen jeden projekt, tato oznamovací povinnost stále platí?**

Příjemce dotace není povinen oznámit příslušnému RP AOPK ČR počátek fyzické realizace projektu kromě případu uvedeného v Příručce AOPK ČR, kdy je na lokalitě realizován další projekt. Nicméně tento postup je vhodný, odborný pracovník AOPK ČR může odhalit případná pochybení, která půjde napravit ještě před ověřením výstupů projektu a významně se tím snižuje riziko neudělení dotace.

#### **Jak mám postupovat, pokud se skutečně vynaložené náklady a přidělená dotace liší?**

Výše dotace v Projektových schématech AOPK ČR je stanovena na základě schváleného návrhu rozpočtu. Tento rozpočet si žadatel zpracuje na stránkách rozpocet.nature.cz, pro jeho tvorbu jsou využívány Náklady obvyklých opatření MŽP jako osvědčená metoda schválená Auditním orgánem Ministerstva financí (MF). Bude tedy obvyklé, že výše dotace bude buď nižší, nebo naopak vyšší, než skutečně vynaložené náklady. Obě tyto varianty jsou v pořádku.

Toto vychází přímo z Pokynů k používání zjednodušeného vykazování nákladů v rámci Evropských strukturálních a investičních fondů (EK), konkrétně bod 3.3.1. [https://eur](https://eur-lex.europa.eu/legal-content/CS/TXT/?uri=CELEX%3A52021XC0527%2802%29&qid=1687347221823)[lex.europa.eu](https://eur-lex.europa.eu/legal-content/CS/TXT/?uri=CELEX%3A52021XC0527%2802%29&qid=1687347221823)

Kontroly ze strany Auditního orgánu MF budou probíhat v souladu s výše uvedenými Pokyny, konkrétně dle bodu 5.3.2.3: "*V případě jednorázových částek je pro provedení platby klíčová realizace operace. Je proto nezbytné získat jistotu, že vykázané výstupy/výsledky jsou skutečné. Kontrola tedy spočívá v ověření, zda byly úplně dokončeny dohodnuté kroky (v příslušných případech milníky) projektu a zda byly výstupy/výsledky dodány v souladu s podmínkami stanovenými programovými orgány. Skutečné náklady, které příjemce v souvislosti s dodanými výstupy/výsledky nese, se nekontrolují.*"

Vyjádření Ministerstva financí směrem k obcím a krajům je zveřejněno na stránkách Ministerstva financí zde Zprávy MF - [číslo 3/2019 | 2019 | Ministerstvo financí ČR \(mfcr.cz\)](https://www.mfcr.cz/cs/legislativa/zpravy-mf-pro-obce-a-kraje/2019/zpravy-mf-cislo-3-2019-36601) (textace zní následovně" *"výdaje nad rámec přijatých prostředků v režimu zjednodušeného vykazování. Zjednodušené vykazování je možné aplikovat v podobě nepřímých výdajů (paušálních výdajů), jednotkových výdajů nebo jednorázových částek. Je-li v projektu aplikováno zjednodušené vykazování, v části XII. se s kódem prostorové jednotky Z=5 (EU) a příslušným nástrojem vykáží výdaje, které jsou nejvýše rovny limitu stanovenému výší refundace, tedy výší prostředků přijatých v režimu zjednodušeného vykazování. Úpravu zápisu při dodatečném zjištění skutečné výše výdajů podléhajícím režimu zjednodušeného vykazování lze realizovat pouze v rozpočtově a účetně neukončeném roce. Znamená to, že se nebudou zpětně upravovat všechny výkazy od začátku účetního a rozpočtového roku, ale tato úprava bude provedena v následujícím finančním výkaze. Výkazy z předchozích let nelze upravovat. Pokud nastane opačná situace a přijaté příjmy převyšují výdaje spojené s programem/projektem EU/FM, přijaté příjmy nad rámec výdajů zůstávají příjemci a není zapotřebí je jakkoliv vypořádávat".*

#### **Jak se připravit na kontrolu finančního úřadu? Co bude finanční úřad kontrolovat?**

Finanční úřad kontroluje podmínky stanovené v Rozhodnutí o poskytnutí dotace dle principů zjednodušených metod vykazování.

Zásady kontrolní činnosti ze strany finančních úřadů naleznete v části Dokumenty na [dotace.nature.cz](https://dotace.nature.cz/opzp-v-prs-aopk-cr)

#### **Jak postupovat, pokud nestíhám splnit termín předpokládaného ukončení realizace?**

Termíny dané v RoPD jsou závazné a nejzazší možné. Pokud nemohu splnit nejzazší možný termín ukončení realizace uvedený v RoPD, podám ŽoZ (dále jen "Žádost o změnu") a ŽoP (dále jen "Žádost o platbu"), pokud změna termínu proběhne v rámci daného roku. V případě posunu termínu do dalšího roku je potřeba k ŽoZ dodat novou přílohu Rozdělení nákladů investiční neinvestiční a vytvořit nový rozpočet pro daný rok. Pokud žadatel nesplní termín předpokládaného ukončení realizace uvedený v RoPD jedná se o porušení rozpočtové kázně.

# <span id="page-9-0"></span>**5. Rozpočet a Portál pro tvorbu rozpočtové přílohy žádosti o dotaci**

Portál pro tvorbu rozpočtové přílohy žádosti o dotaci naleznete na **[rozpocet.nature.cz](https://rozpocet.nature.cz/#public/pg_novaZadost) Vzorové rozpočty pro jednotlivá opatření** jsou k dispozici na webu [OPŽP -](https://dotace.nature.cz/opzp-v-prs-aopk-cr) ZMV v [Projektovém schématu AOPK ČR -](https://dotace.nature.cz/opzp-v-prs-aopk-cr) Dotace - AOPK ČR (nature.cz) v sekci "Dokumenty".

#### **Dokumenty**

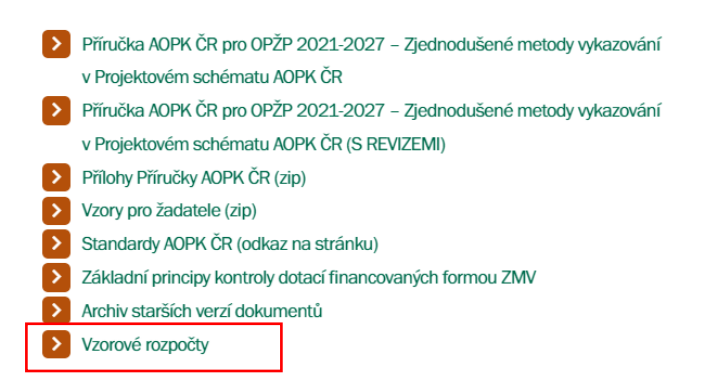

**Je ve výzvách AOPK, specifické cíle 1.3 a 1.6 OPŽP, nějakou položkou podporován nákup pozemku, příp. jak nákup pozemku zahrnout do rozpočtu?**

V rámci ZMV není možné jakkoliv podpořit nákup pozemku.

**Jaký je rozdíl v položkách NOO MŽP týkajících se zatravnění a založení trávníku? Lze poorané a srovnané pole bez osetí ponechané jako donorová plocha považovat za založení trávníku?**

Položka "Založení trávníku" zahrnuje použití sadovnické technologie a toto bude podporováno

výhradně v sídelní zeleni. Jakékoliv zatravnění ve volné krajině bude podporováno pouze s použitím zemědělské technologie a podle NOO MŽP "zahrnuje osivo (výsevek cca 20 kg směsi/ha), urovnání povrchu, osetí, zavláčení, zaválcování křížem, 1. seč se sběrem včetně nakládání". Pokud nebude založení trávníku v souladu s postupy uvedenými ve Standardech, nebo nebude odchýlení náležitě odůvodněno, a zároveň nebude obsahovat osivo či stěžejní činnosti, nebude podpořeno. Zorání pole a ponechání plochy sukcesi neodpovídá položce uvedené v NOO MŽP, nebude tedy dodržen účel projektu.

### **Lze v Portálu pro tvorbu rozpočtové přílohy žádosti o dotaci přidat položku oplocení u plošných výsadeb s oplocením? V NOO MŽP nejsou v nelesní zeleni zahrnuty plošné výsadby, pouze individuální. Lze připočítat oplocenku u skupinových výsadeb?**

Při tvorbě rozpočtu lze položku "Tvorba drátěné oplocenky" zadat pouze v případě výsadby dřevin lesnickým způsobem, kdy se kombinuje s položkami "Výsadba, dosadba, podsadba" z téže karty NOO MŽP, tj. "Lesní ekosystémy".

V případě skupinových výsadeb, které nejsou vysazované lesnickým způsobem (např. keře), se použijí položky z karty NOO MŽP "Zeleň rostoucí mimo les". Zde již nelze přidat položku na oplocenku z karty "Lesní ekosystémy", protože položky obsažené v bloku "Individuální výsadba dřevin" v sobě zahrnují i jejich ochranu. Je jedno, jestli je ochrana individuální nebo skupinová, to už záleží na navrženém řešení.

### **Jak do formuláře v Portálu pro tvorbu rozpočtové přílohy žádosti o dotaci zadat kombinaci lesnických a nelesnických výsadeb v jedné oplocence?**

Aby nedocházelo ke zdvojené platbě za ochranu dřevin v případě výše zmíněné kombinace výsadby lesnickým a nelesnickým způsobem do jedné oplocenky, existuje možnost délku oplocenky, která bude zadávána v rámci tvorby rozpočtu pro podání žádosti, poměrově ponížit s ohledem na poměr výsadby lesnickým a nelesnickým způsobem realizované v oplocené ploše.

*Příklad: Plochu jednoho hektaru oplotím oplocenkou v délce jednoho kilometru. Plochu 2.500 m<sup>2</sup> (1/4) osadím lesnickým způsobem, na zbytku vysadím keře či výpěstky uvedené na kartě "Zeleň rostoucí mimo les" (7.500 m<sup>2</sup> , 3/4). Délku oplocenky, kterou budu požadovat podpořit, uvedu 250 m (1/4 z celkové délky oplocenky).*

**Je možné na příkopu, kde se projektují přehrážky, žádat ještě navíc o podporu na zaplnění příkopu (rašelinou a rašelinotvornou biomasou) tak, aby byly přehrážky**  zasypány? Lze použít na ten samý příkop položky z Revitalizace toků "rušení **odvodňovacích zařízení"?**

Není to možné. Kácení, přesuny hmot a další činnosti spojené s realizací přehrážek pro obnovu

rašelinišť jsou již započítány v ceně za přehrážku v rámci NOO MŽP. Další položky tedy nelze připočítat.

#### **Je možné si nacenit kácení dřevin v rámci obnovy a vytváření tůní?**

Není to možné. Kácení a další činnosti spojené s obnovou/vytvářením tůní jsou již započítány v jednotkové ceně v rámci NOO MŽP.

### **Co zadat do formuláře v Portálu pro tvorbu rozpočtové přílohy žádosti o dotaci do položky "plocha rušení odvodňovacích zařízení"?**

Plocha, která se zadává se v případě rušení odvodňovacího zařízení rovná ploše, kde dochází k přímé realizaci - tj. plocha vykopávání/znefunkčnění opatření atd. Plocha ovlivněná obnovou vodního režimu do výpočtu nevstupuje.

#### **Je likvidace akátu na zarůstající stepi podporovaným opatřením? Jak ji nacenit?**

Likvidace trnovníku akátu je podporované opatření, lze využít činnosti na odstranění náletu jen pro dřeviny do 10 cm průměru kmene na řezné ploše nebo činnost na injektáž dřevin. Nelze podpořit kácení vzrostlých dřevin nad průměr 10 cm na řezné ploše, v rámci podaktivit na Péči o chráněná území (1.6.1.2.1.090\_05 a 1.6.1.2.1.100\_05) lze kácet i vzrostlé dřeviny nad 10 cm pokud je cílem projektu realizace managementových opatření za účelem zlepšení či zajištění stavu předmětů ochrany chráněných území.

### **V projektu obnovy návštěvnické infrastruktury bude revitalizována stará cesta v chráněné krajinné oblasti. V katastru je vedena jako cesta, ale nyní je zarostlá a nepoužívaná. Lze cestu vytvořit jako štěrkový trávník? Lze použít položku - "tvorba štěrkové nebo mlatové cesty"?**

Obnova zaniklé cesty/stezky pomocí štěrkového trávníku je možná. Mocnost vegetační nosné vrstvy bude záležet na předpokládaném stupni zatížení, dále je nutné, aby nedošlo ke změně hydrogeologických podmínek v celé linii obnovované stezky a dalším důležitým faktorem je výběr konkrétního materiálu pro vegetační nosnou vrstvu. Geologické a chemické složení nesmí narušit biologické podmínky lokality, například hodnotu pH.

# <span id="page-11-0"></span>**6.Podporovaná opatření**

### **Lze v rámci výzev AOPK ČR podpořit založení květinových záhonů jako veřejné sídelní zeleně? Případně z jakého dotačního titulu by toto šlo podpořit?**

V rámci 1. výzvy SC 1.3 OPŽP ZMV v PrS jsou podporovány pouze výsadby dřevin, jako jsou alejové listnaté stromy, listnaté keře, ovocné a jehličnaté dřeviny. Výsadby trvalek, cibulovin a bylin nejsou v rámci této výzvy podporovány.

Podpora je možná v rámci výzev Integrovaného rozvojového operačního programu (dále jen "IROP") jako doplňkového opatření. V rámci výzev IROP jsou podporovány komplexní projekty zaměřené na sídelní zeleň, jejichž cena je minimálně 5 mil. Kč.

**Lze podpořit v aktivitě 1.6.1.5 Návštěvnická infrastruktura sloužící k usměrnění návštěvníků v chráněných územích a zvýšení povědomí o problematice ochrany přírody v rámci 2. výzvy SC 1.6 OPŽP ZMV v PrS projekt spočívající v pořízení a instalaci tabulek**  s QR kódy pro zvláště chráněné území (dále jen "ZCHÚ") ve správě kraje? Zároveň by **byla vytvořena databáze, na kterou by odkazoval QR kód v lokalitě a databáze by byla součástí informačního systému kraje.**

Projekt, který spočívá v pořízení a instalaci tabulek s QR kódy může být podpořen, pokud se jedná o komplexní opatření, na které navazují další činnosti. Tím jsou myšleny vazby na informace pro návštěvníky daného území a případné propojení s audiovizuálním obsahem. Takové tabulky mohou být umístěny například na hranicích ZCHÚ nebo na jiných prvcích návštěvnické infrastruktury jako jsou zábradlí, lavičky, případné doplňkové informace u informačních tabulí apod., kde vizuálně neruší a vhodně doplňují informace o daném místě. Velmi zajímavým by se takový projekt stal, pokud by rovněž zajišťoval zpětnou vazbu ohledně využívání QR kódů veřejností.

Je ovšem důležité upozornit na omezení, které QR kódy mají s ohledem na desetiletou udržitelnost, která vyplývá z podmínek pro žadatele. Jedná se zejména o kvalitu ve vztahu k životnosti a čitelnosti kódu. Dalším problémem může být i dostupnost signálu v terénu či stálost webové adresy.

### **Je možné podat žádost na výsadbu a ošetření stromů, aby první etapa obsahovala pouze výsadbu stromů a v druhé etapě byl 1. rok následné péče spolu s arboristickými řezy?**

Toto možné není. Obecně v OPŽP nejsou podporovány etapové projekty. Výjimkou jsou managementová opatření typu pastva nebo seč a následná péče o nově vysazené dřeviny či založené nebo obnovené travobylinné porosty. Pokud by u projektu nebyla nárokována následná péče, musela by se žádost o platbu podat až po ukončení celého projektu, tedy včetně arboristických řezů. První žádost o platbu lze tudíž podat až po provedení ošetření dřevin. Následné etapy mohou obsahovat pouze následnou péči o nově vysazené dřeviny nebo založené či obnovené travobylinné porosty.

#### **Je možné realizovat projekt v rámci aktivity 1.3.1.4 - sídelní zeleň na oploceném pozemku označeném jako zahrada nebo se musí jednak o pozemek označený sídelní zeleň?**

Oplocení či jinak omezený přístup na řešenou lokalitu není zcela zakázán - např. v případě areálů nemocnic, školek či jiných veřejných budov. Musí se však jednat o sídelní zeleň ve veřejném prostoru, nelze podpořit projekt na soukromých zahradách, kam nemá široká veřejnost alespoň omezený přístup. Druh pozemku podle katastru nemovitostí není směrodatný.

### **Lze podat žádost o dotaci v případě, kdy výsadba stromů proběhla již na podzim 2021 a v roce 2023 probíhá 2. rok následné péče? Projekt počítá s tříletou následnou péčí.**

Ano, je to možné. Realizace projektu včetně následné péče ještě není dokončena. Nicméně v rámci ZMV se výsadba dřevin považuje za jednu etapu, za kterou je nutné samostatně podat Žádost o platbu. Při zadávání činností do formuláře na Portálu pro tvorbu rozpočtové přílohy žádosti o dotaci je nutné pro tyto činnosti zadat rok, kdy bude podána žádost o platbu a nikoliv rok, kdy byla etapa realizována.

V jednom roce bude možné podat dvě žádosti o platbu zároveň, tedy jednu za vlastní výsadbu a druhou za následnou péči.

### **Je možné staré ovocné stromy ošetřit v prvním roce, tedy použít položku NOO ZE23 "Vstupní řez dlouhodobě zanedbaného ovocného stromu" a v dalších letech po dobu 3 let následné péče pro ošetřené stromy použít položku ZE18 "Řez ovocných dřevin udržovací"?**

Následná péče je v OPŽP hrazena jen u dřevin nově vysazených v rámci téhož projektu. V příslušné položce ZE 08b "Roční následná péče o jednotlivé stromy" je již obsažen výchovný řez. Položku ZE18 "Řez ovocných dřevin udržovací" nelze využít, jelikož se používá pro udržovací management dospělých plodících stromů, který v rámci OPŽP není podporován.

### Je možné, aby cílem projektu bylo "jen" vytvoření vhodných podmínek pro určitý druh např. plocha by byla připravená k osídlení nebo alespoň sloužila jako "stepping stone", **aniž by cílový druh byl na lokalitě po ukončení projektu nalezen?**

Toto není možné. Dle Příručky AOPK ČR se jedná o aktivitu s názvem "opatření realizovaná za účelem péče, včetně tvorby či obnovy přírodních stanovišť či stanovišť ohrožených druhů a dalších speciálních opatření na podporu přírodních stanovišť a ohrožených druhů". Pokud je tedy účelem projektu obnova stanoviště ohroženého druhu, musí existovat šance, že stanoviště druh osídlí (historický výskyt na lokalitě, výskyt v okolí apod.) a po ukončení realizace projektu by se daný druh na lokalitě měl vyskytovat.

#### **Je možné realizovat managementové činnosti, např. pastvu na PUPFL?**

Ano, je možné realizovat managementové činnosti na pozemcích PUPFL. V těchto případech je nutné využít podaktivitu, která je určená pro projekty na pozemcích PUPLF (1.6.1.1.1.090\_08, 1.6.1.2.1.090\_08 a 1.6.1.2.1.100\_08). Činnosti, které lze realizovat jsou pastva, seče, odstranění dřevin, injektáž dřevin, vyhrabávání stařiny, narušení či stržení drnu a pojezdy těžkou mechanizací. Projekt musí mít všechny příslušná stanoviska, vyjádření a povolení orgánů státní správy.

#### **Které projekty lze rozdělit na etapy?**

Rozdělení na etapy se týká projektů obsahujících managementová opatření (seč, pastva a strhávání drnů) a výsadby dřevin nebo založení či obnovu travobylinných porostů spolu s následnou péčí. Víceletý projekt s managementovými opatřeními může být rozdělen na jednotlivé etapy, kdy každá etapa pokryje všechny plánované činnosti prováděné v rámci minimálně 1 roku, během kterého dojde k zaznamenatelné změně např. společenstva.

### **Lze žádat o podporu následné péče o nově založený trávník? Jaké činnosti jsou v ní obsaženy?**

Následná péče o založená či obnovená travobylinná společenstva je způsobilým výdajem, pakliže se trávníky nachází mimo sídlo. V případě sídelní zeleně lze následnou péči podpořit jen u krajinných trávníků s prioritou č. 1B (zvýšení biodiverzity). Veškerá následná péče sestává ze sečí, jejichž četnost a délka trvání vychází ze standardu SPPK C02 007 Krajinné trávníky.

### **Lze realizovat jeden projekt na ochranu stád před vlkem pro více druhů hospodářských zvířat?**

Všechny skupiny hospodářských zvířat mají své specifické způsobilé výdaje. V případě projektu, který bude zaměřen na ochranu více druhů zvířat, je nutné specifikovat, jaké opatření bude určené pro ochranu konkrétního druhu hospodářského zvířete.

# <span id="page-14-0"></span>**7. Ostatní dotazy**

#### **Je možné na webu najít zápisy z proběhlých seminářů zaměřených na Operační program Životní prostředí v Projektovém schématu AOPK ČR – Zjednodušené metody vykazování?**

Ano, zápisy a prezentace ze seminářů konaných na Ústředí AOPK ČR jsou přehledně uložené na našem dotačním webu [\(https://dotace.nature.cz/seminare\)](https://dotace.nature.cz/seminare).

#### **Při podání žádosti v JDP mi nelze do buňky Parametry a indikátory projektu nahrát desetinnou čárku (0,514) a hlásí to chybu, co mám dělat?**

Indikátory se zapisují pouze s jedním desetinným místem, tzn. 0,5.

#### **Seznam zkratek:**

AOPK ČR – Agentura ochrany přírody a krajiny ČR IROP – Integrovaný rozvojový operační program JDP – Jednotný dotační portál NOO MŽP – Náklady obvyklých opatření Ministerstva životního prostředí NZV – Nezpůsobilé výdaje OPŽP ZMV v PrS – Operační program Životní prostředí 2021-2027 - Zjednodušené metody vykazování v rámci Projektového schématu ČR Příručka AOPK ČR – Příručky Agentury ochrany přírody a krajiny České republiky pro Operační program Životní prostředí 2021-2027 - Zjednodušené metody vykazování v Projektovém schématu AOPK ČR PUPFL – Pozemek určený k plnění funkcí lesa RoPD – Rozhodnutí o poskytnutí dotace SSSZ – Studie systémů sídelní zeleně ÚSC – Územně samosprávní celek ÚSES – Územní systém ekologické stability ÚSK – Územní studie krajiny ZCHÚ – Zvláště chráněné území ZMV – Zjednodušené metody vykazování ZoR – Zpráva o realizaci ŽoZ – Žádost o změnu ŽoP – Žádost o platbu